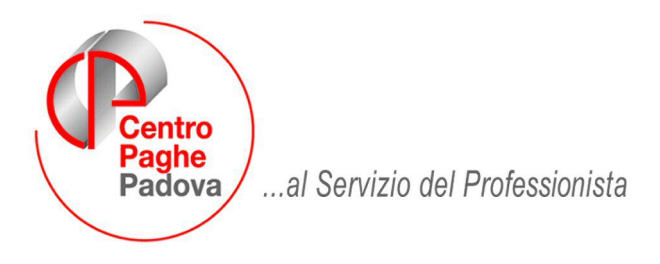

M:\Manuali\Circolari\_mese\2009\01\C090127.DOC

# **AGGIORNAMENTO del 27/01/2009**

# SOMMARIO

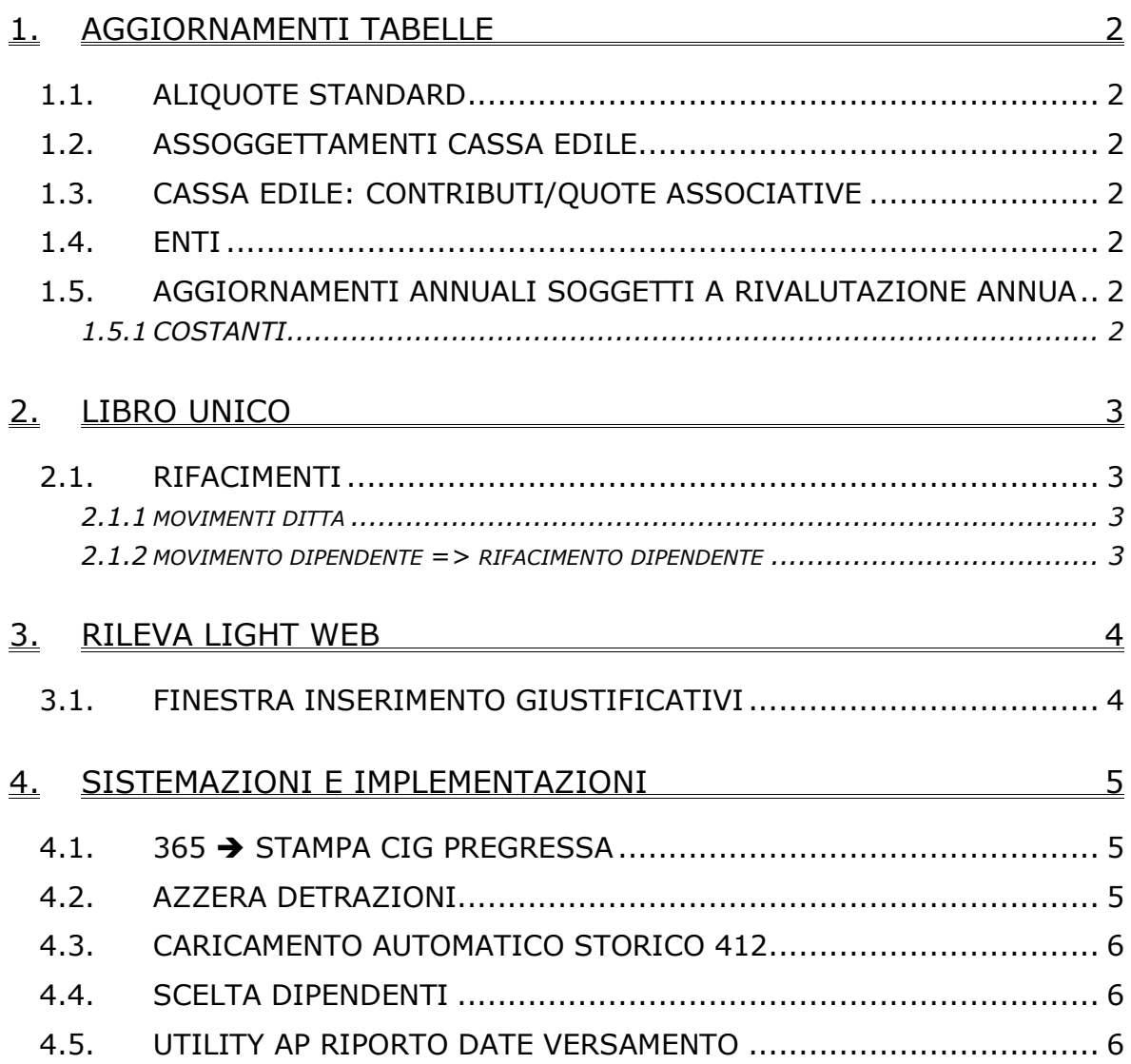

# <span id="page-1-0"></span>**1. AGGIORNAMENTI TABELLE**

### **1.1. ALIQUOTE STANDARD**

#### **Sono stati variate/inserite le seguenti aliquote:**

#### **Aumento contributi 0,50%**

E' stato aumentato dello 0,50% il contributo IVS carico ditta per quelle aliquote che risultano inferiori al 33%.

Sono state aggiornate le seguenti aliquote: H046, H047, H058, Z025.

### **1.2. ASSOGGETTAMENTI CASSA EDILE**

#### **E' stato variato l'assoggettamento fiscale per la cassa edile di:**

**Milano (MI)**: che varia da 0,14% a 0,17%, la percentuale trasformata nella procedura varia da 0,98% a 1,19%.

#### **E' stato variato l'assoggettamento previdenziale per la cassa edile di:**

**Cremona (CR):** che varia da 0,98% a 1,1775%, la percentuale trasformata nella procedura varia da 6,901% a 8,292%.

### **1.3. CASSA EDILE: CONTRIBUTI/QUOTE ASSOCIATIVE**

#### **Sono stati variati i contributi della cassa edile di:**

**Cremona (CR)**: varia da 1,61% a 1,73% carico dipendente, varia da 10,29% a 10,87% carico ditta, segnaliamo che per Cremona (CR) sono state inserite anche le scelte "F" (imprese iscritte ANCE) e "D" (imprese iscritte ANCE fuori provincia).

#### **1.4. ENTI**

#### **Sono stati variati/aggiunti i seguenti enti:**

**5614** "*LABORFOND TESS*": aumentato da 1% a 1,2% carico ditta e dipendente, l'ente è da utilizzare per la contribuzione prevista dal ccnl tessile industria e dai ccnl dello stesso settore (calzature, pelli e cuoio, etc.) che prevedono le stesse percentuali.

**5615** "*LABORFOND TESS*": aumentato da 1% a 1,2% carico ditta e dipendente, l'ente è da utilizzare per la contribuzione prevista dal ccnl tessile industria e dai ccnl dello stesso settore (calzature, pelli e cuoio, etc.) che prevedono le stesse percentuali.

### **1.5. AGGIORNAMENTI ANNUALI SOGGETTI A RIVALUTAZIONE ANNUA**

#### **1.5.1 COSTANTI**

**091** "*T. CIG (NETTI)+LIMITE AC/AP*": come da circolare INPS nr. 11 del 27/01/2009 sono stati aggiornati i tetti per l'anno corrente (*con aggiornamento del 27/01/2009*): *PROVVISORIO DEFINITIVO*  da 835,12 a 834,55 da 1003,74 a 1003,05

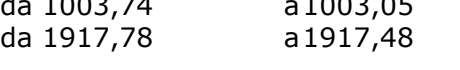

# <span id="page-2-0"></span>**2. LIBRO UNICO**

### **2.1. RIFACIMENTI**

Nel caso di ristampa del cedolino, è necessario darne comunicazione nel cedolino stesso. Abbiamo provveduto ad effettuare le seguenti implementazioni.

### **2.1.1 MOVIMENTI DITTA**

Nel momento in cui si indica "R" nel movimento ditta al conferma viene riportato in automatico la "S" nel nuovo campo e viene anche visualizzato il messaggio come da immagine

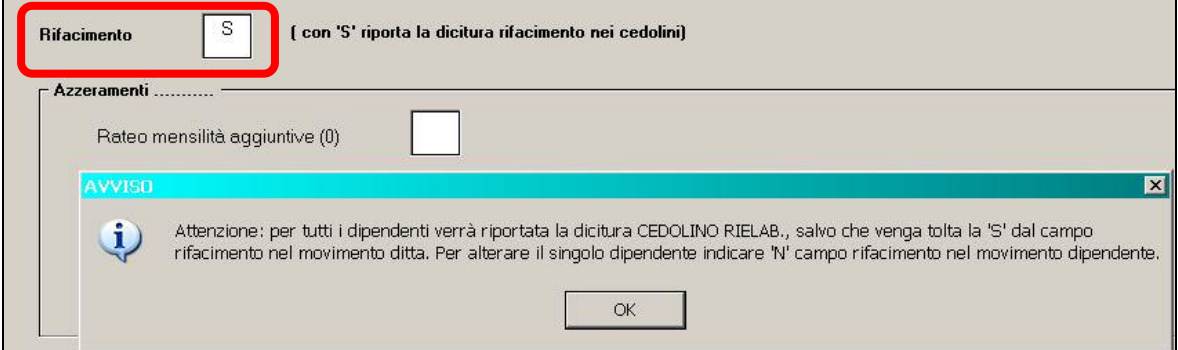

Il messaggio sta a indicare che per tutti i dipendenti della ditta nel

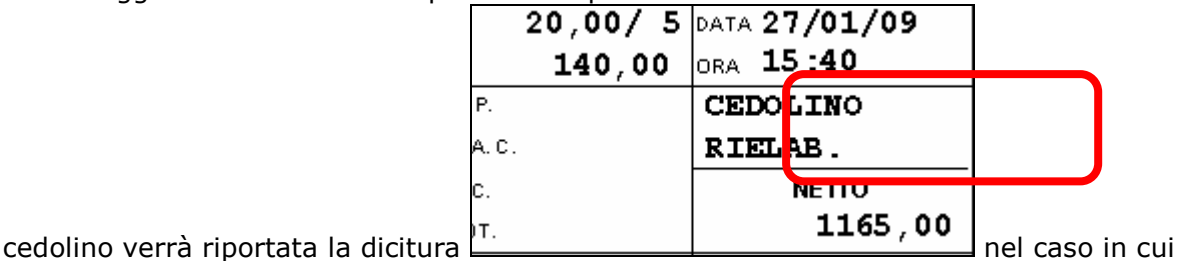

per un unico dipendente non si vuole visualizzare la dicitura basta indicare "N" nel

campo Rifacimento **del movimento**.

Se la dicitura non deve essere visualizzata per l'intera ditta è necessario togliere la "S" dal campo "rifacimento" del movimento ditta.

**ATTENZIONE:** anche se presente la "S" nel movimento ditta per i singoli dipendenti non verrà riportata la "S" nel campo rifacimento, ma il campo sarà a blank.

Questo perché se fosse presente la "S" nel caso in cui non si volesse la dicitura per l'intera ditta bisognerebbe entrare nel singolo movimento per toglierla

#### **2.1.2 MOVIMENTO DIPENDENTE => RIFACIMENTO DIPENDENTE**

In automatico nel movimento viene compilato il campo

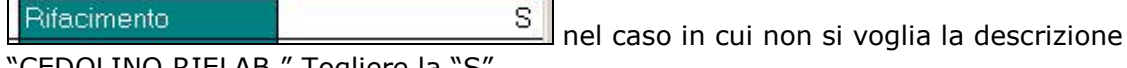

"CEDOLINO RIELAB." Togliere la "S" .

# <span id="page-3-0"></span>**3. RILEVA LIGHT WEB**

### **3.1. FINESTRA INSERIMENTO GIUSTIFICATIVI**

E' stata modificata la finestra contestuale per l'inserimento/variazione dei giustificativi, inserendo nuove opzioni per la scelta dei giorni interessati alla variazione. In fase di inserimento dei giustificativi, una volta selezionato il tipo di giustificativo ( FERIE compreso), le ore, le ore teoriche, il periodo d'inserimento, è ora possibile raffinare la Vostra scelta, selezionando i giorni della settimana che verranno presi in considerazione. Per Default sono impostati con la spuntai giorni da Lunedì a Venerdì.

#### **Esempio:**

inserendo 8 ore di ferie dal 1 al 15 del mese solo nei giorni di Lunedì Martedì Giovedì e Sabato.

Si seleziona: Giustificativo Ferie  $\rightarrow$  Ore 8  $\rightarrow$  Da 1 A 15 Indicare la spunta su Lu , Ma, Gi e Sa al termine cliccare "inserisci"

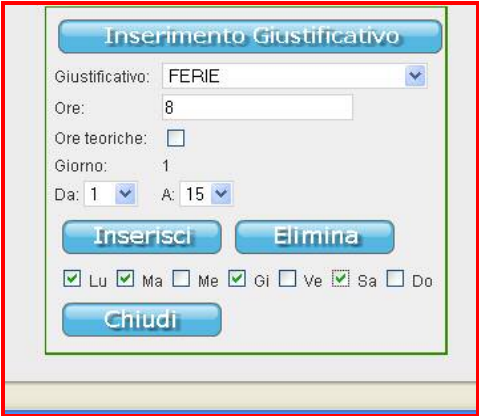

*Questa variazione è stata riportata anche nella sezione "Colonne e Giustificativi" della funzione di Help On Line* 

#### **ATTENZIONE:**

Al momento per l'eliminazione dei giustificativi il flaggare o meno le caselle Lu Ma Me Gi Ve Sa Do

non produce alcuna modifica.

#### **PROBLEMA NOTO IN FASE DI RISOLUZIONE:**

Capita che inserendo i giustificativi con data finale la fine del mese ( 28 o 29 per Febbraio 30 o 31 per gli altri mesi a seconda del mese) non compaia a video l'ultima cella dei giustificativi del mese oppure il suo valore appaia diverso dal previsto. Premere F5 per aggiornare i dati della pagina per sistemare la cosa.

# <span id="page-4-0"></span>**4. SISTEMAZIONI E IMPLEMENTAZIONI**

### **4.1. 365 STAMPA CIG PREGRESSA**

E' stata modificata la stampa "*CIG pregressa*" presente nella funzione "*365*" dal bottone "*Stampe*".

Nella stampa è stata inserita una nuova colonna per il riporto delle ore del CIG pregressa come inserito nel movimento da videata "*CIG pregressa*" nella colonna "*Ore*", di seguito si riporta un esempio della videata interessata con evidenziato la colonna per il riporto delle ore nella stampa.

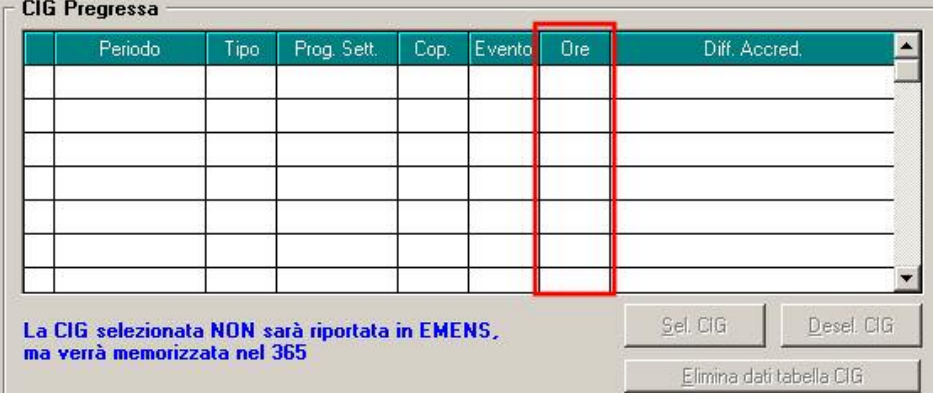

Le ore verranno riportate nella stampa nell'ultima colonna, di seguito si riporta un esempio della stampa modificata.

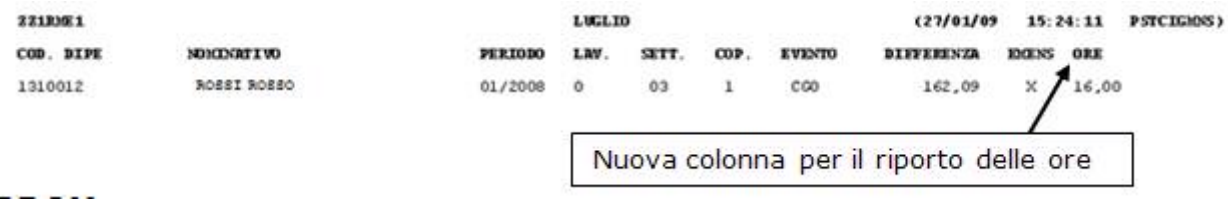

Si fa presente che nel movimento la colonna "*Ore*" per la CIG pregressa è stata inserita con l'aggiornamento per le elaborazione del mese di giugno 2008.

### **4.2. AZZERA DETRAZIONI**

E' stata ripristinata l'utility a.c. *03) Azzera detrazioni*, presente nel gruppo *Aggiorna*

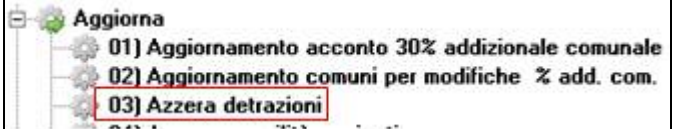

L'utility serve per azzerare i dati nella 4 tab dell'anagrafica dipendente.

- E' possibile scegliere una o più ditte, mentre non è possibile scegliere solo alcuni dipendenti (l'utility funziona su tutti i dipendenti).
- E' possibile scegliere la tipologia delle detrazioni da azzerare.
- Per le opzioni *Sost.con.* e *Mesi e mesi min*. vengono cancellate le colonne per tutti i righi, indipendentemente dalla spunta sui mesi, mentre per le altre opzioni è necessario scegliere anche i mesi sui quali operare. (Ricordiamo che le colonne *Mesi* e *Mesi min*. verranno cancellate con le chiusure del mese di gennaio e che verranno date successivamente le informazioni per il loro utilizzo solo per il 770).
- <span id="page-5-0"></span>- Nel caso di scelta dell'opzione *Figli*, vengono cancellati tutti i righi con la spunta nella colonna F1 / F / D, sia percentuale che flag per minori di 3 anni.
- Non vengono mai azzerate le spunte della tipologia della parentela (C / F1 / F / A / D) e non vengono mai azzerati i codici fiscali.
- Nel caso di scelta dell'opzione *Locazione*, vengono cancellati sia il rigo del tipo che il rigo dei giorni.
- Alla fine dell'utility viene effettuata una stampa.

### **4.3. CARICAMENTO AUTOMATICO STORICO 412**

Con il presente aggiornamento verranno caricati in automatico nello storico 412 gli importi da detrarre dall'una tantum per i contratti che prevedono corresponsioni una tantum nel 2009 (settore artigiano ad esempio C001, C003 etc.).

I dipendenti interessati verranno automaticamente inclusi nella prima trasmissione effettuata.

### **4.4. SCELTA DIPENDENTI**

E' stata modificata la finestra per la scelta dipendenti inserendo nella griglia 2 nuove colonne:

- **QUA**: viene riportata la qualifica presente nella videata 1B casella "*Qualifica*".
- **SUB** : viene riportata la sub qualifica presente nella videata 1B casella "*Sub qualifica*".

Si fa presente che non è previsto l'ordinamento se cliccato l'intestazione di una delle 2 colonne predette.

E nella sezione "*Filtri*" sono state inserite 2 nuove caselle per poter filtrare i dipendenti:

- **QUA**: per effettuare il filtro per qualifica.
- **SUB**: per effettuare il filtro per sub qualifica.

Di seguito si riporta la videata modificata per la scelta dei dipendenti con evidenziati le modifiche:

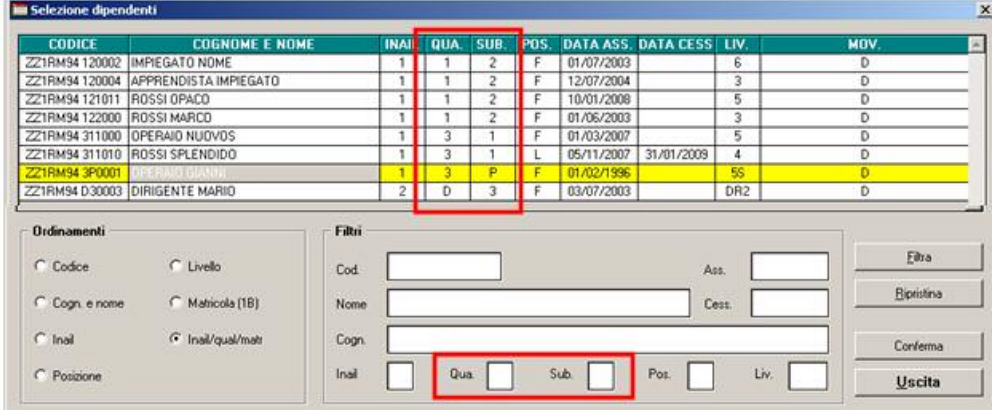

### **4.5. UTILITY AP RIPORTO DATE VERSAMENTO**

E' stata sistemata l'utility ap  $\rightarrow$  aggiorna  $\rightarrow$  03) riporto date su versamento in quanto risultava errata e non riportava le date indicate.